# ANALÝZA DAT V R

## Úvod do R

## 1 R Software

- { volnì dostupný programovací jazyk
- { vytvoøen R. Ihakaem a R. Gentlemanem (University of Auckland, NZ)
- prostředí pro statistické výpočty a grafické výstupy
- $-$  ke stažení na stránkách  $http://www.r-project.org$
- ${}$  lze snadno rozšiřovat pomocí tzv. packages (balíků) https://cran.r-project.org/
- <sup>1</sup> RStudio poskytuje uživatelsky příjemnější prostředí (ke stažení na stránkách http://www.rstudio.com)

## 2 Základní ovládání

- $=$  po spuštění jsou otevřena zpravidla 3 okna
- { do konzolového okna se vkládají objekty a výpoèty, spou¹tìjí se funkce, zobrazují se numerické výstupy (tzv. Console)
- v grafickém okně se zobrazují grafy (lze přepnout na aktuální adresář, seznam balíků nebo nápovědu)
- $-$  v dalším okně jsou zobrazeny všechny aktivní objekty (lze přepnout na seznam všech zadaných pøíkazù do konzole)
- ${\rm -}$  další okno (File  ${\rm \rightarrow}$  New File  ${\rm \rightarrow}$  R Script) slouží k tvorbě vlastních funkcí
- { znak > oznamuje, ¾e je konzole pøipravena k zápisu
- ${ }-{\rm R}$  lze používat k numerickým výpočtům jako kalkulačku  ${-}$  zapíšeme výraz a stiskneme ENTER
- vstupní řádky modře
	- $> 5+3$
- klávesy ↑,↓ se používají k listování v již zadaných příkazech

 $-$  klávesy ←, → se používají k pohybu karetu

 $z = zn$ ak # se používá pro komentář (vše za znakem # se v daném řádku ignoruje)

```
> 3+5 # soucet dvou cisel
```
[1] 8

 $-$  příkazem  $\leftarrow$  nebo = je do objektu přiřazena hodnota/výraz

- $> x < -5$
- $> x = 5$
- { hodnotu ulo¾enou do objektu lze zjistit zapsáním názvu objektu do konzole

```
> x
```
[1] 5

nebo zapsáním celého příkazu do kulatých závorek při zapisování do konzole

 $>$   $(x < -5)$ 

[1] 5

- názvy objektů se mohou skládat z písmen, číslic, tečky a podtržítka

 $-$  jsou rozlišována velká a malá písmena

> x

[1] 5

> X

Error: object 'X' not found

{ pou¾ívá se desetinná teèka, nikoliv èárka

```
> y < -1, 25Error: unexpected ',' in "y \leq -1,"
> v < -1.25
```
{ objeví-li se na dal¹ím øádku znak +, není ukonèen zápis

```
> x < - (3-1.5)+
```
- { matematické operátory a funkce uvedené v tabulce aplikované na vektor èi matici jsou provádìny po slo¾kách
- $=$  příkaz getwd() zjistí cestu k aktuálnímu adresáři, do kterého právě ukládáme nebo z něj načítáme soubory

> getwd()

- [1] "C:/Users/Tereza Šimková/Documents"
- příkaz setwd() změní adresář, kde v závorce je uvedena nová cesta v uvozovkách, např.

> setwd("C:/Users/Tereza ©imková/Documents/VÝUKA")

nebo lze cestu nastavit v okně vpravo dole na záložce  $Files \rightarrow More \rightarrow Set \; As \; Working \; Directory$ 

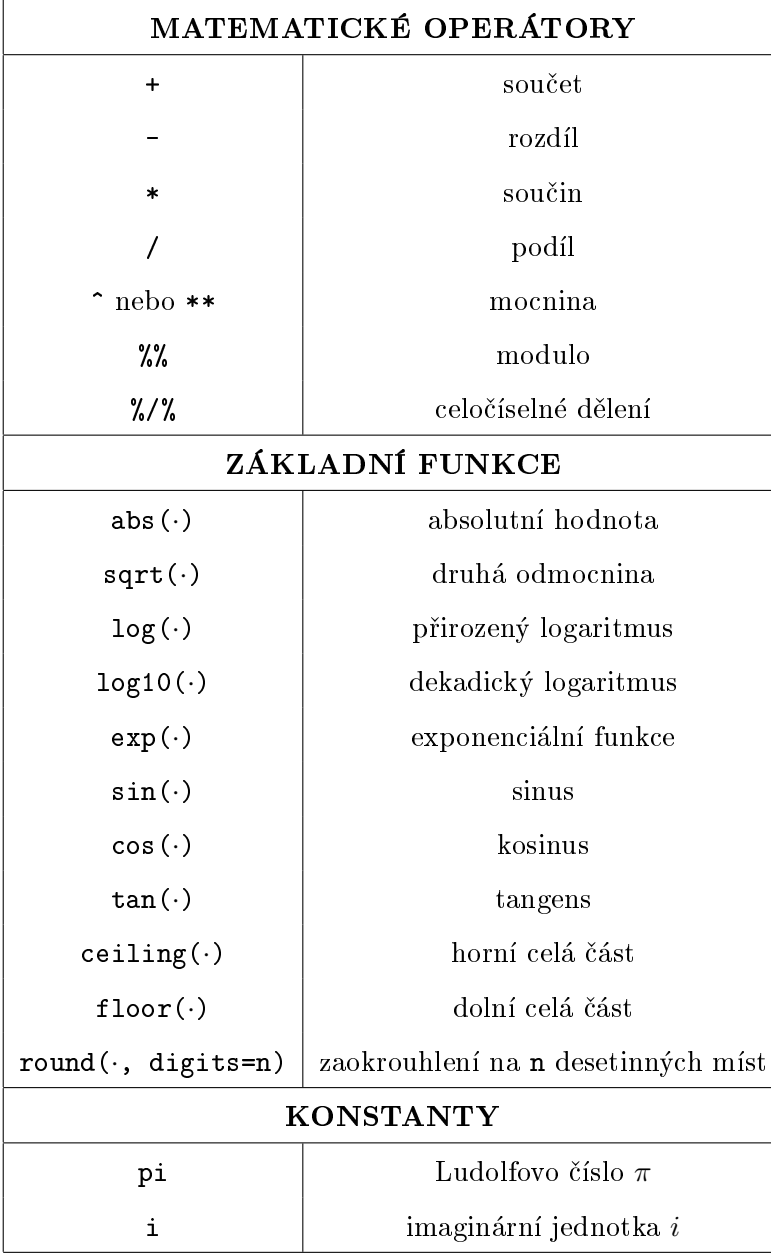

#### Příklad 1

Určete hodnotu výrazu:

(a) 
$$
4 - 2 \cdot (-\frac{3}{7})
$$
 [4.857143]  
\n(b)  $\frac{7 \cdot \sqrt{5} - 3\sqrt[3]{4^5}}{2 \cdot 3 - 4}$  s přesností na 3 desetinná místa [4.376]  
\n(c)  $\cos(3\sqrt{2})$  [-0.4526619]  
\n(d)  $\log_{10}(-\frac{1}{3})$  [nedefinováno]  
\n(e)  $|e^5 - \frac{1}{1 - \sqrt{5}}| - 2$  s přesností na 5 desetinných míst [149.2222]  
\n(f) [11.4] [12]  
\n(g)  $\lfloor \text{tg}(\frac{\pi}{2}) \rfloor$  [1.633124e + 16]

#### Příklad 2

Definujte objekty a určete hodnotu výrazu $V$  :

(a) 
$$
V = \sqrt{\frac{n(n-1)}{x^2 - y^3}}
$$
, kde  $n = 36, x = 17, y = 8$  [nedefinováno]  
\n(b)  $V = z - x\sqrt{\frac{p}{n}}$ , kde  $p = 0, 15, n = 130, z = 1, x = \sqrt[4]{p^3(1-p)}$  [0.9921387]  
\n(c)  $V = (a - \frac{bc}{d})^2$ , kde  $a = 17, 64, b = 127, c = 61, d = 555$  [13.55301]  
\n(d)  $V = \frac{\frac{n^3 - n}{6} - S}{(n^2 - 1)(n + 1)}$ , kde  $n = 49, S = 18$  [0.1631833]